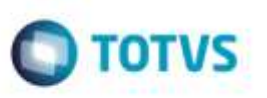

## **CT-e - Correção no Preenchimento do Remetente e Destinatário**

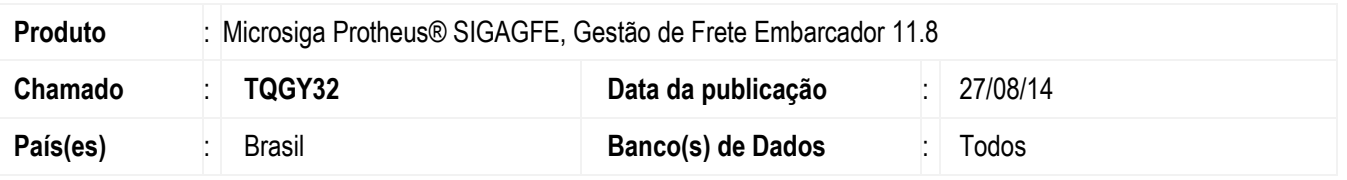

Efetuada alteração na I**mportação de XML** do **CT-e** para preencher corretamente os campos de **Remetente** e **Destinatário**, considerando corretamente os documentos de cargas em outra filial que não seja a corrente.

Para viabilizar essa melhoria, é necessário aplicar o pacote de atualizações (*Patch*) deste chamado.

## **Procedimento para Implementação**

O Sistema é atualizado logo após a aplicação do pacote de atualizações (Patch) deste chamado.

## **Procedimento para Utilização**

- **1.** Em **Gestão de Frete Embarcador** (**SIGAGFE**), acesse: **Atualizações** > **Integrações** > **CT-e** > **Importar CT-e**.
- 2. Importe um arquivo XML onde os documentos de carga se encontram em outra filial em relação a filial corrente.
- 3. Processe o arquivo importado.
- 4. O Documento de Frete deve ser implantado corretamente, relacionando os documentos de carga mesmo que estejam em outras filiais.

## **Informações Técnicas**

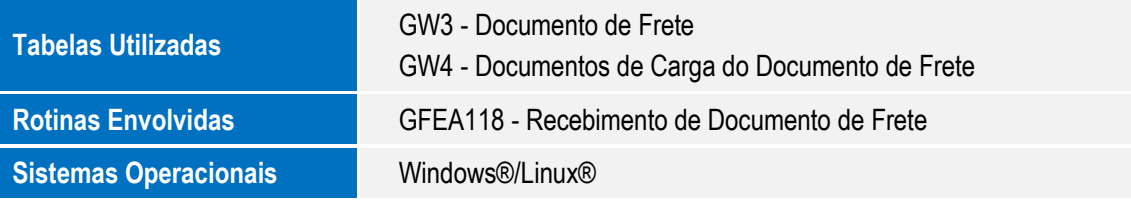